## **Table of Contents**

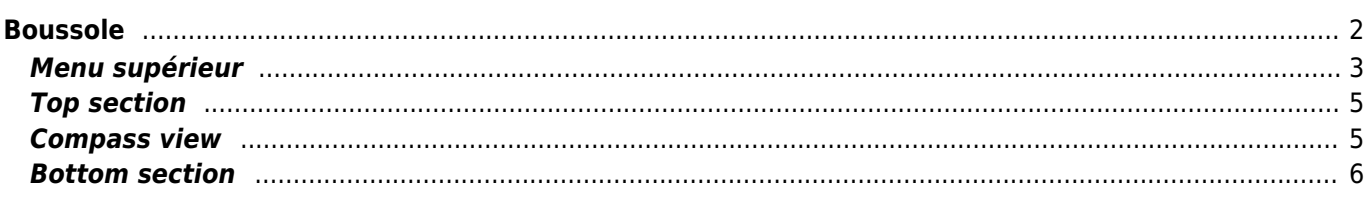

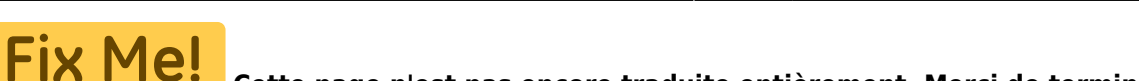

**Cette page n'est pas encore traduite entièrement. Merci de terminer la traduction**

(supprimez ce paragraphe une fois la traduction terminée)

# <span id="page-1-0"></span>**Boussole**

La boussole est l'outil de navigation intégré à c:geo. Vous pouvez démarrer la boussole à partir de [vue détaillée](https://cgeo.droescher.eu/fr/cachedetails) d'une cache pour les coordonnées de la cache elle-même ou pour tout [point de passage](https://cgeo.droescher.eu/fr/cachedetails#waypoint_tab) de la cache.

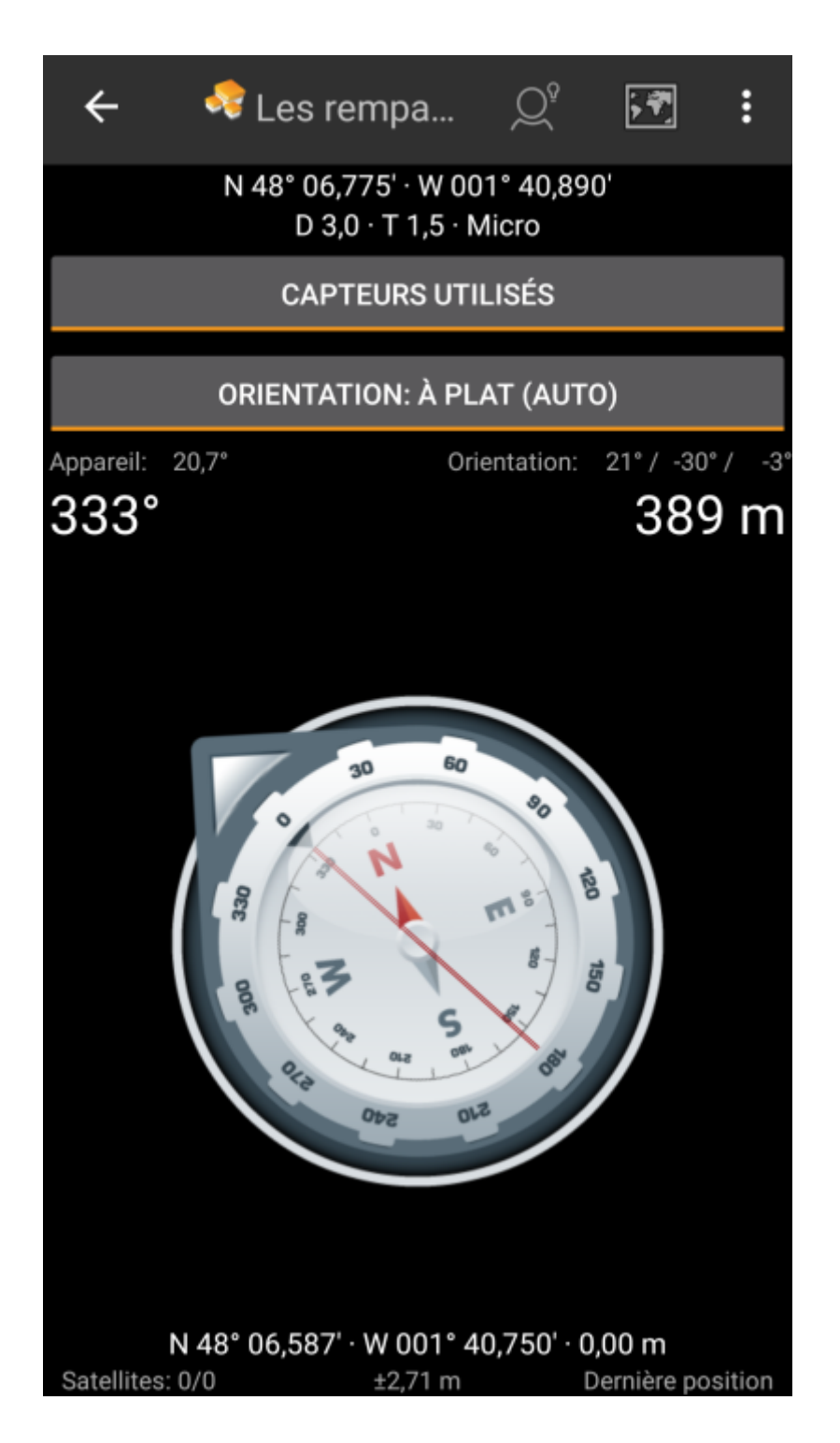

### <span id="page-2-0"></span>**Menu supérieur**

La partie supérieure de la boussole contient des fonctions supplémentaires affichées sous forme d'icône dans la barre supérieure ou masquées derrière le bouton de débordement (bouton à trois points). Toutes les fonctions disponibles sont décrites ci-dessous.

> Les icônes affichées dans la barre supérieure et le contenu derrière le bouton de débordement sont déterminés dynamiquement en fonction de la résolution de votre appareil et de l'orientation de l'écran. Ainsi, il est possible que plus ou moins d'éléments se trouvent derrière le bouton de débordement ou à la place affichés sous forme d'icônes dans la barre supérieure de votre appareil.

Dans le cas où une entrée du menu est affichée sous forme d'icône, vous pouvez appuyer longuement sur l'icône pour obtenir une fenêtre contextuelle indiquant sa fonction.

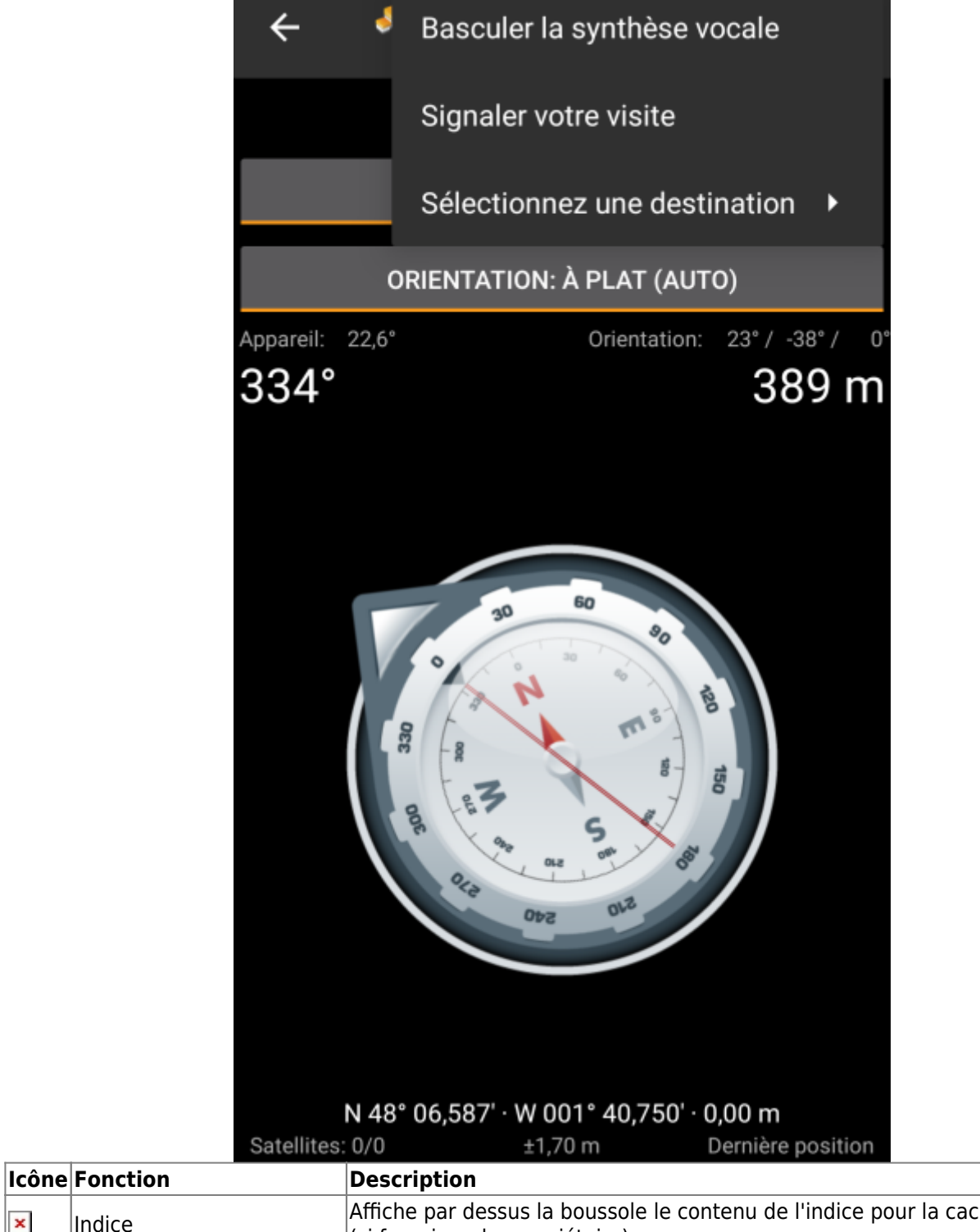

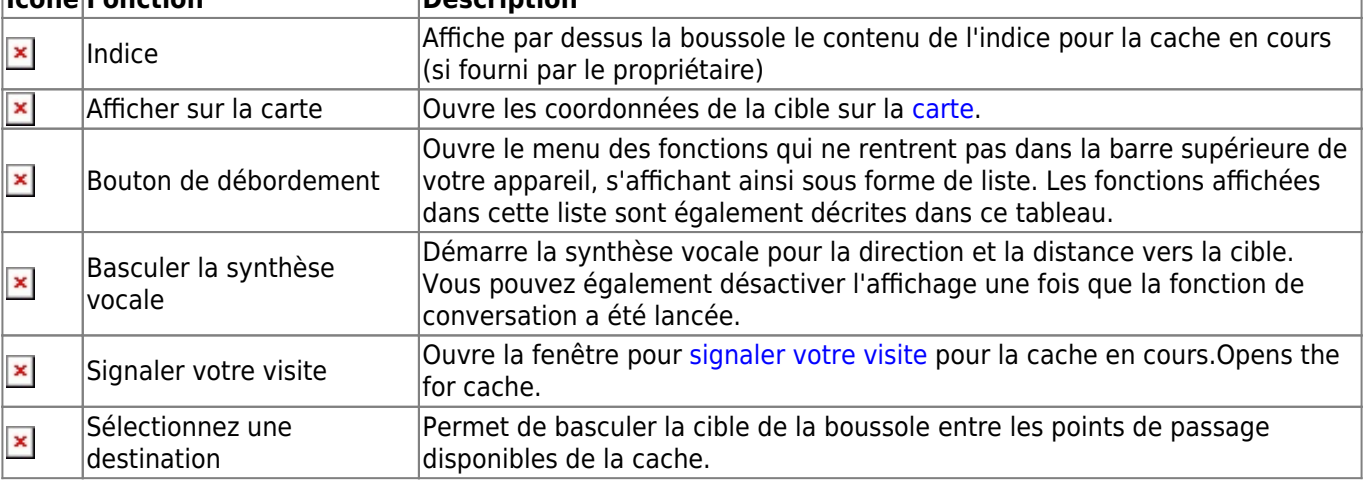

#### <span id="page-4-0"></span>**Top section**

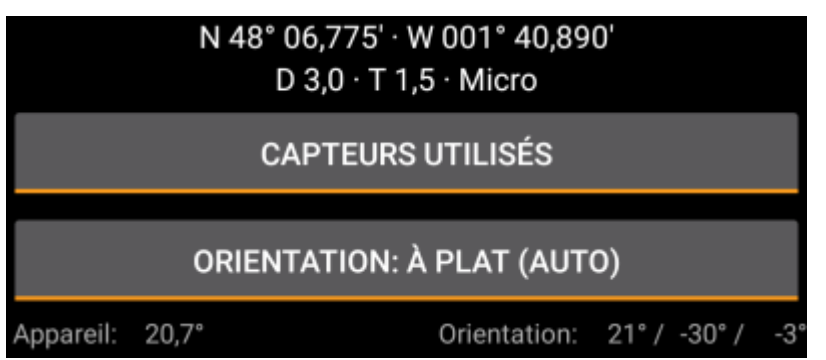

The top section of the compass screen shows the target coordinates and the D/T-rating and size information of the cache.

The button shown below can be clicked to toggle between GPS and Magnetic compass used and GPS only used. Disabling of the magnetic compass will instead use the change of the GPS position to estimate the direction of your movement. This feature is not as precise as the magnetic compass but can be useful if you e.g. use the talking compass and want to store your phone in your pocket (no longer pointing into the walking direction).

#### **Compass view**

<span id="page-4-1"></span>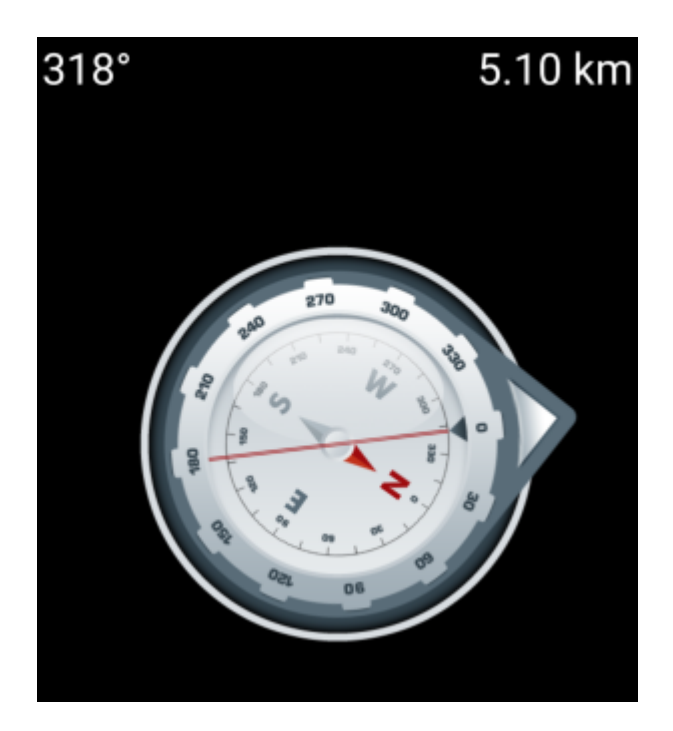

The top line will show the bearing towards north and the distance to your target coordinates. The distance might be shown in miles(mi) or kilometer(km) depending on your [settings](https://cgeo.droescher.eu/fr/mainmenu/settings#appearance).

The compass rose will show you the hemisphere orientation in its inner circle and the direction to the target with the combination of a red line and an outer arrow pointing to the target.

The compass rose will rotate corresponding to the direction of your device, thus always pointing towards your navigation target.

#### <span id="page-5-0"></span>**Bottom section**

The bottom section of the compass screen shows your current coordinates and some status information about the current GPS signal quality and accuracy. Refer to [the main screen status description](https://cgeo.droescher.eu/fr/mainmenu/start#bottom_section) for further details.